# **Kabellose Mikrofonsets bei hybriden Veranstaltungen: Fehler und Lösungen für Tonprobleme**

## **Man kann mich nicht hören. Die Studierenden hören im Videokonferenzprogramm nichts.**

#### **Ist in Zoom die richtige Eingangsquelle ausgewählt?**

Bei kabellosen Mikrofonsets, die direkt per USB angeschlossen werden, müssen diese in Zoom ausgewählt werden. Bei Verwendung einer externen USB Soundkarte muss diese ausgewählt werden (z.B. "USB PnP Audio Device").

#### **Bei Verwendung ext. Soundkarte: Ist das Mikrofon laut geschaltet (nicht stumm)?**

Das Set "Hollyland Lark 150" wird über die USB Soundkarte "UGREEN" an einem PC angeschlossen. Die Soundkarte hat links oben eine Taste zum Mikrofon stummschalten. Wenn die blaue LED leuchtet ist das Mikrofon deaktiviert.

#### **Besteht eine Verbindung von Empfänger und Sender des kabellosen Mikrofonsets?**

Der Empfänger hat ein kleines Display, auf dem der "Pegel" (Ausschlag grüner Balken) zu sehen ist. Zum testen kann direkt in das Mikrofon gesprochen und leicht darauf geklopft werden. Besteht keine Verbindung, müssen Empfänger und Sender neu gekoppelt werden. Rode Wireless GO: Halten Sie die Kopplungstaste ('∞') am Empfänger drei Sekunden lang gedrückt, um den Kopplungsmodus zu aktivieren, und klicken Sie dann einmal auf die Einschalttaste am Sender und warten Sie einige Sekunden. ([https://rode.com/de/user-guides/wireless-go-ii\)](https://rode.com/de/user-guides/wireless-go-ii) Hollyland Lark 150: Empfänger und Sender in die Ladebox stellen, dann werden sie automatisch gekoppelt.

[\(https://manuals.plus/de/hollyland/lark-150-2-person-compact-digital-wireless-microphone-system-ma](https://manuals.plus/de/hollyland/lark-150-2-person-compact-digital-wireless-microphone-system-manual) [nual\)](https://manuals.plus/de/hollyland/lark-150-2-person-compact-digital-wireless-microphone-system-manual)

#### **Man kann mich in MS Teams nicht hören, Zoom funktioniert aber. Problem: Empfänger gibt Stereo-Signal aus.**

Das kabelloses Mikrofonset gibt eine Stereo Signal aus (zwei mögliche Sender). MS Teams wandelt Stereo Signale im Gegensatz zu Zoom nicht um. Wenn nur ein Sender angeschlossen ist muss der Empfänger auf Mono umgestellt werden. Rode Wireless Go II: beide Tasten am Empfänger mehrere Sekunden drücken. Hollyland Lark 150: Linken Drehregler lange gedrückt halten (Modus wechselt

zwischen Stereo→Mono→Safe Track→Phone Mode).

#### **Ist das richtige Kabel und der richtige Anschluss am Set "Hollyland Lark 150" gewählt?**

Der Empfänger hat zwei Ausgänge "Line Out" (zum Anschluss an Aufnahmegerät) und "Phones" (für Kopfhörer). "Line Out" am Empfänger muss mit dem Kabel mit schwarzen Steckern auf beiden Seiten mit dem Mikrofon Eingang (rosa Buchse) der USB-Sound Karte verbunden werden. Zur Benutzung am Smartphone muss das Kabel mit dem grauen Stecker verwendet werden. Der graue Stecker kommt in die Audio-Buchse des Smartphones

### **Siehe auch**

- [Hybride Lehre](https://leko.th-nuernberg.de/wiki/blendedlearning/doku.php?id=szenarien:hybride_lehre)
- [Hybridkoffer](https://leko.th-nuernberg.de/wiki/blendedlearning/doku.php?id=hybride_lehre:hybridkoffer)
- [Kabellose Mikrofonsets bei hybriden Veranstaltungen: Fehler und Lösungen für Tonprobleme](https://leko.th-nuernberg.de/wiki/blendedlearning/doku.php?id=hybride_lehre:fehler_und_loesungen_fuer_tonprobleme)
- [Medientechnik für ein hybrides Praktikum](https://leko.th-nuernberg.de/wiki/blendedlearning/doku.php?id=hybride_lehre:hybrides_praktikum)
- [Verwenden eines Audio Mischpult für Live-Veranstaltungen](https://leko.th-nuernberg.de/wiki/blendedlearning/doku.php?id=hybride_lehre:audio_mischpult)

[hybrid](https://leko.th-nuernberg.de/wiki/blendedlearning/doku.php?id=tag:hybrid&do=showtag&tag=hybrid) [hybride Technik](https://leko.th-nuernberg.de/wiki/blendedlearning/doku.php?id=tag:hybride_technik&do=showtag&tag=hybride_Technik)

> From: <https://leko.th-nuernberg.de/wiki/blendedlearning/> - **Wiki Digitale Lehre**

Permanent link:

**[https://leko.th-nuernberg.de/wiki/blendedlearning/doku.php?id=hybride\\_lehre:fehler\\_und\\_loesungen\\_fuer\\_tonprobleme](https://leko.th-nuernberg.de/wiki/blendedlearning/doku.php?id=hybride_lehre:fehler_und_loesungen_fuer_tonprobleme)**

Last update: **2023/10/31 08:46**

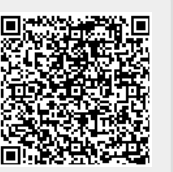